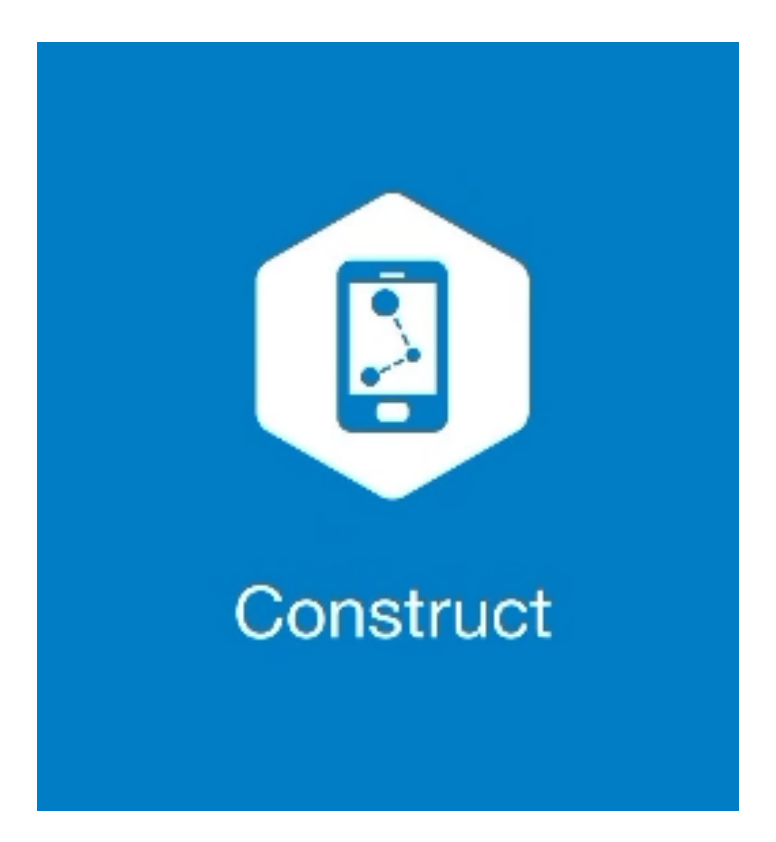

## **MAGNET CONSTRUCT**

## **GUIA PRÁTICO - CRIAR TRABALHO**

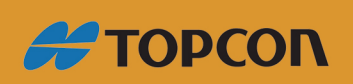

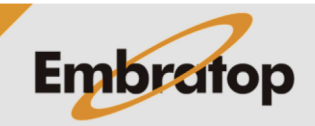

Tel: 11 5018-1800

www.embratop.com.br

**1.** O **MAGNET Construct** inicia na tela de conexão ao equipamento, clique no ícone destacado para ir à tela inicial;

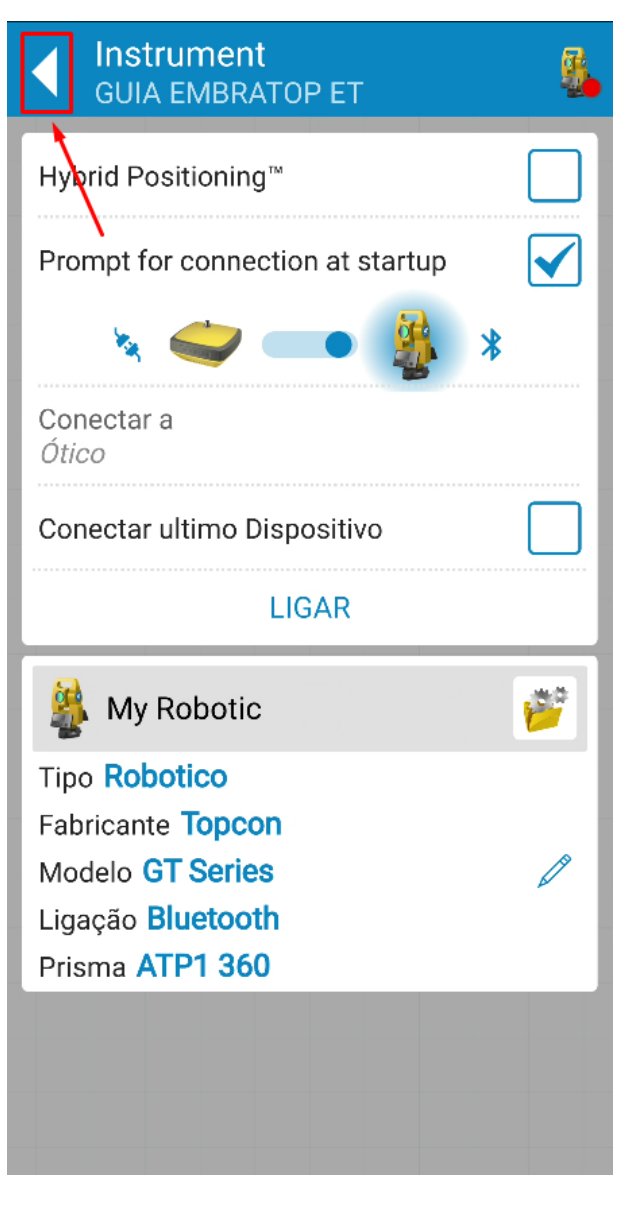

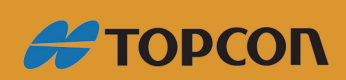

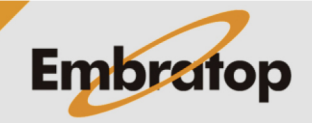

Tel: 11 5018-1800

www.embratop.com.br

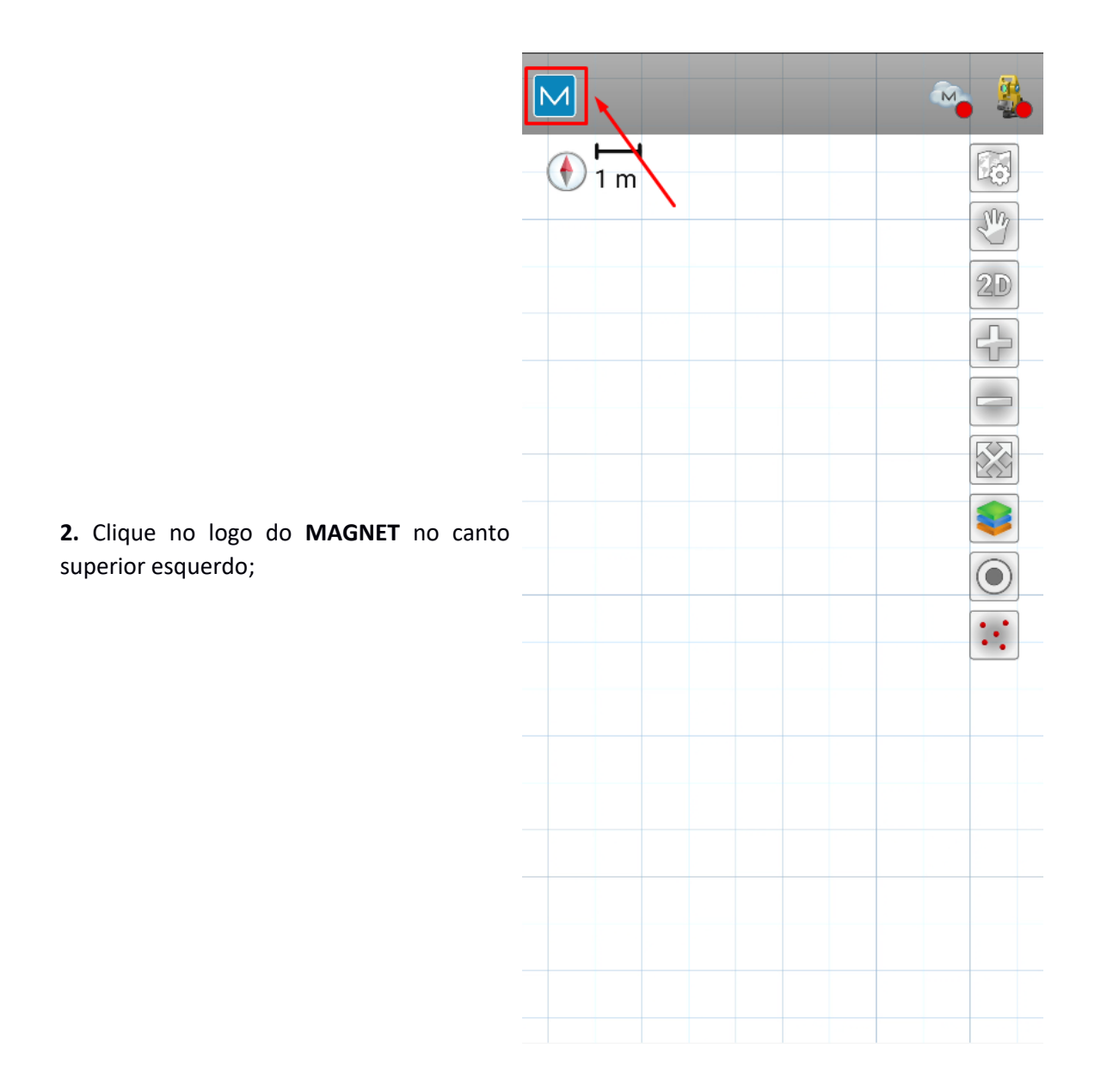

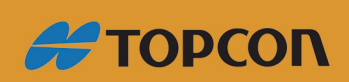

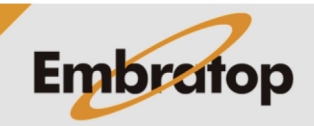

www.embratop.com.br

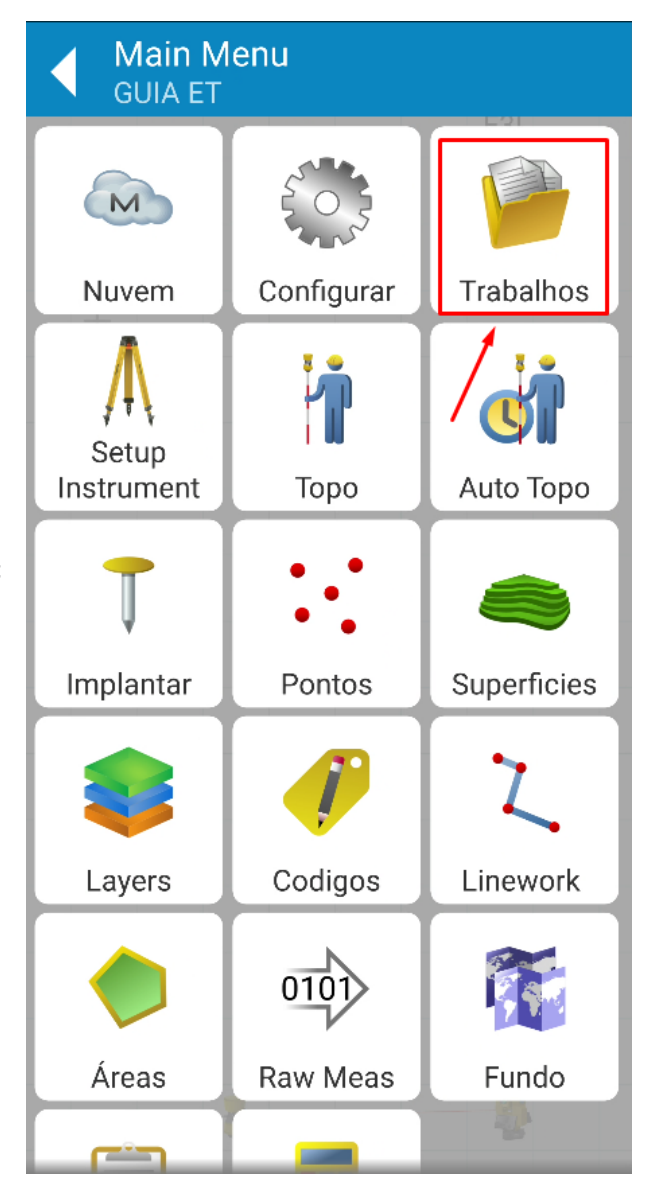

**3.** No menu principal, clique em **Trabalhos**;

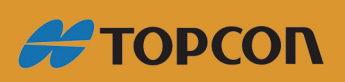

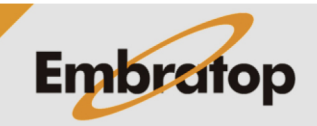

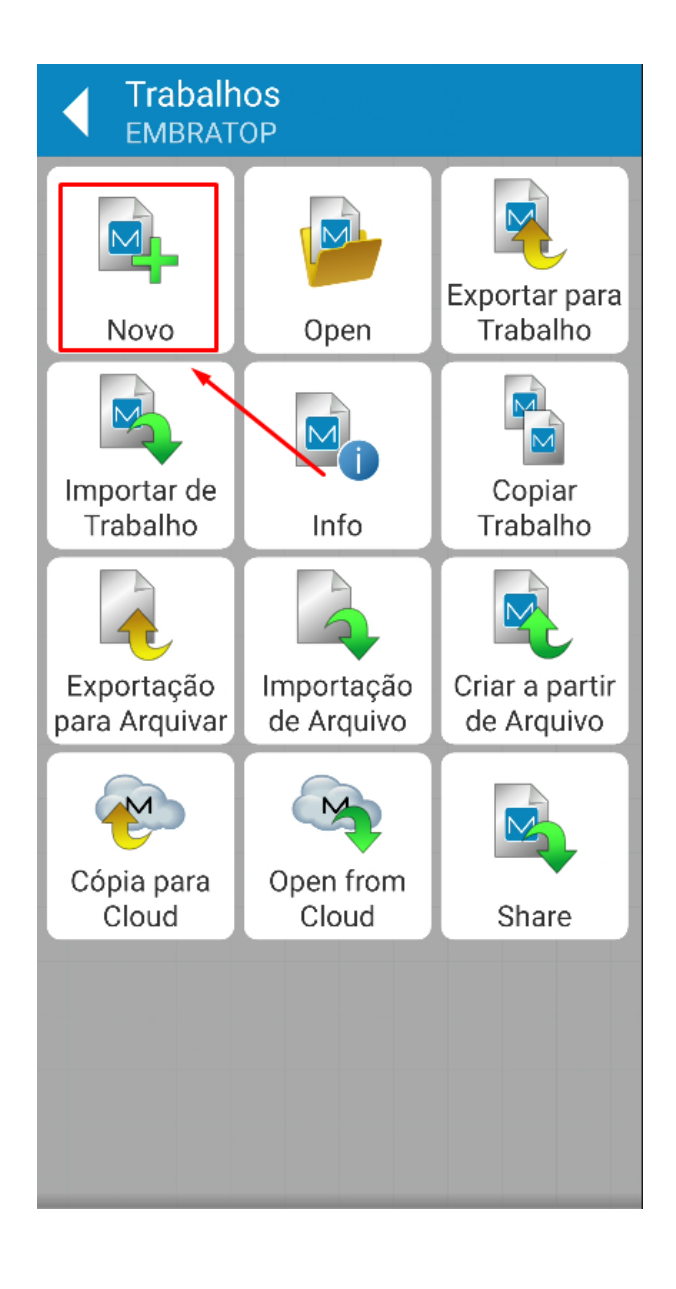

**4.** Clique em **Novo;**

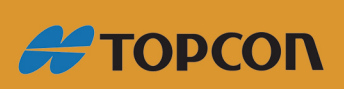

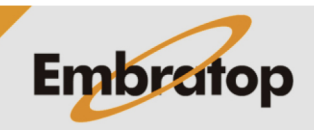

**5.** Clique sobre **Nome** para alterar o nome do novo trabalho;

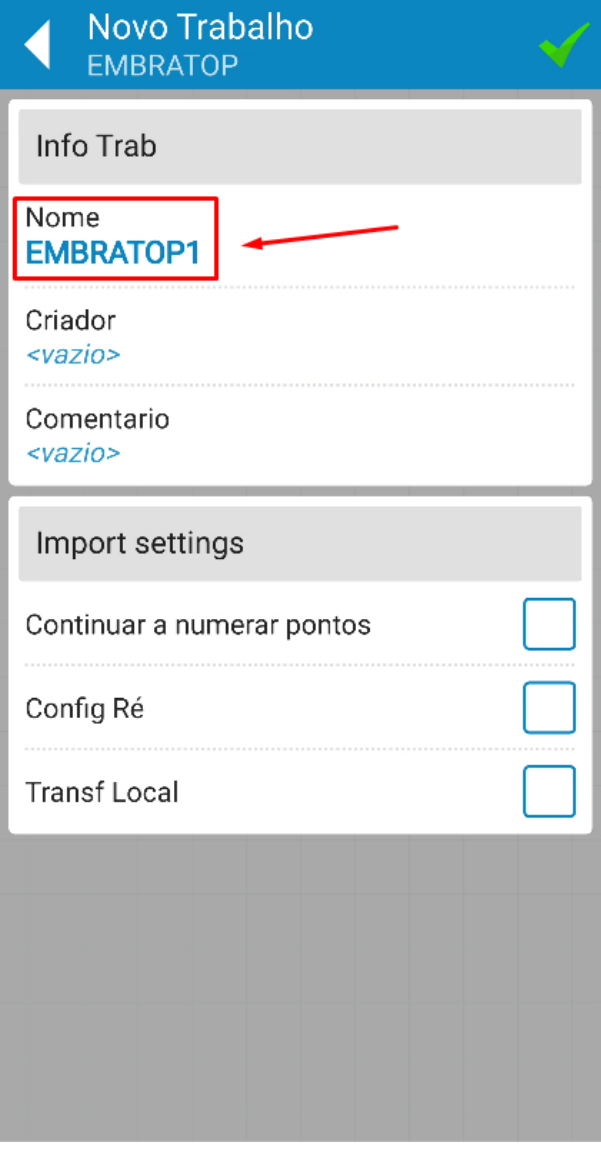

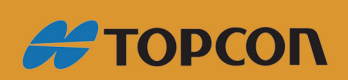

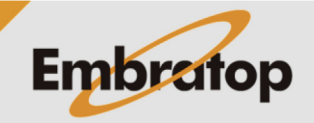

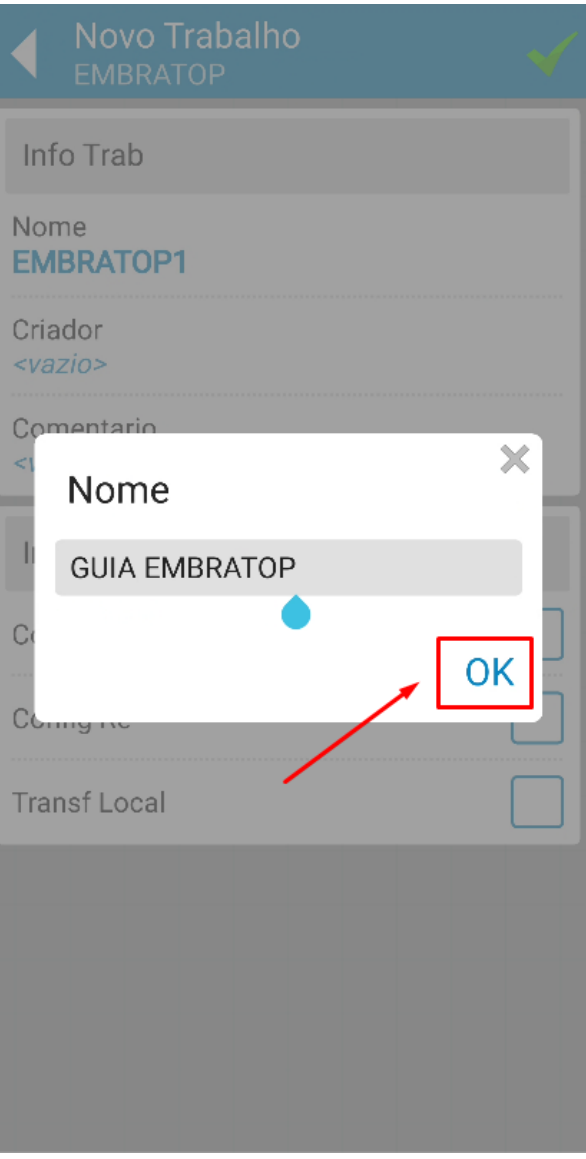

6. Insira nome desejado e clique em OK;

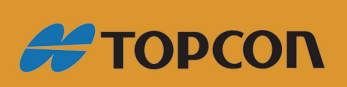

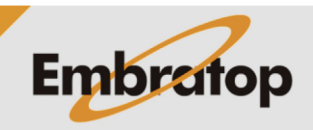

**7.** Caso deseje configurar importar informações do trabalho anterior, marque as opções desejadas;

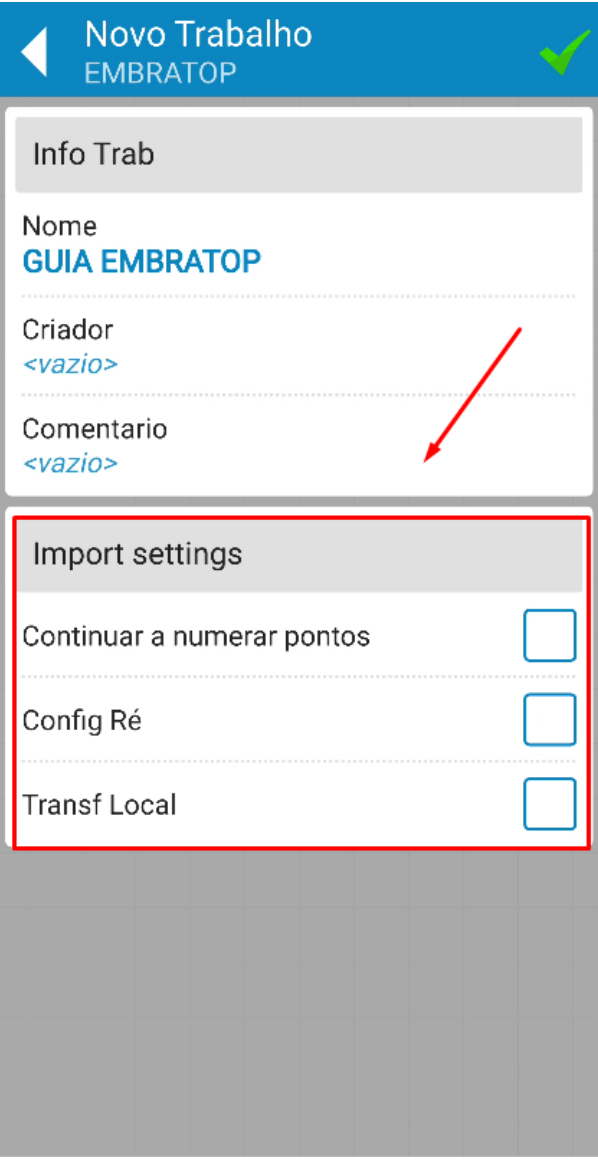

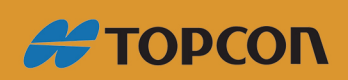

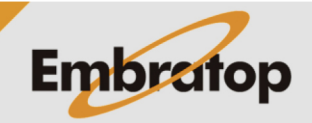

**8.** Clique no ícone para confirmar a criação do trabalho.

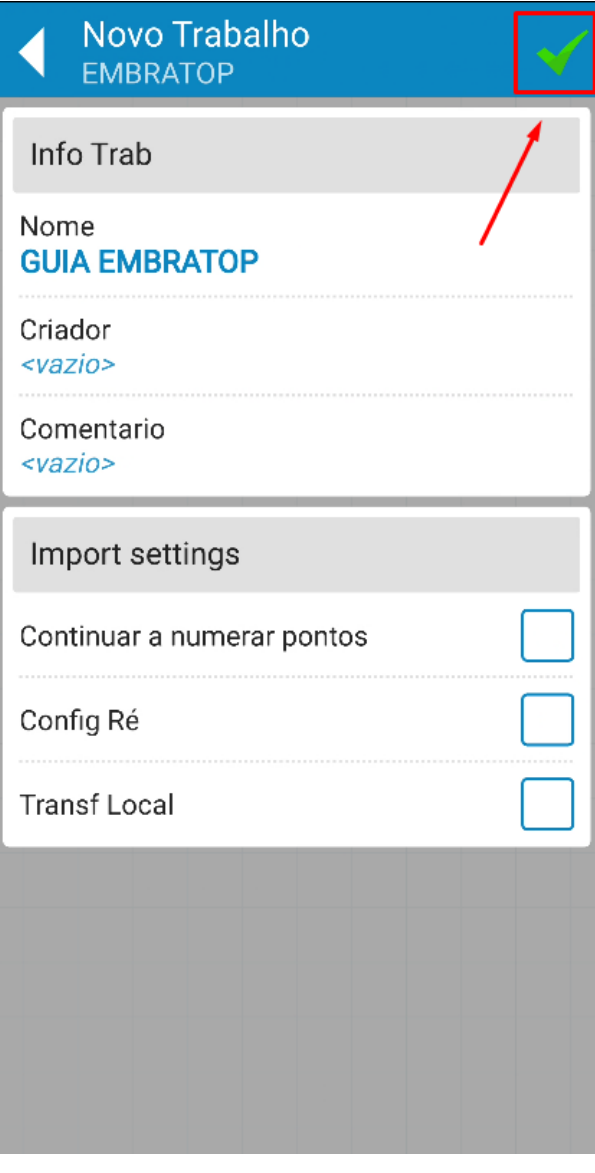

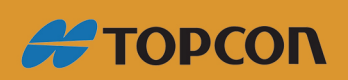

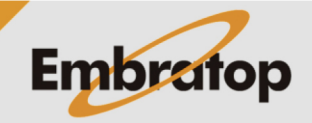